$\overline{1}$ 

, [BioStar 2](http://kb.supremainc.com/knowledge/doku.php?id=tag:biostar_2&do=showtag&tag=BioStar_2),

## Standard

<span id="page-1-0"></span>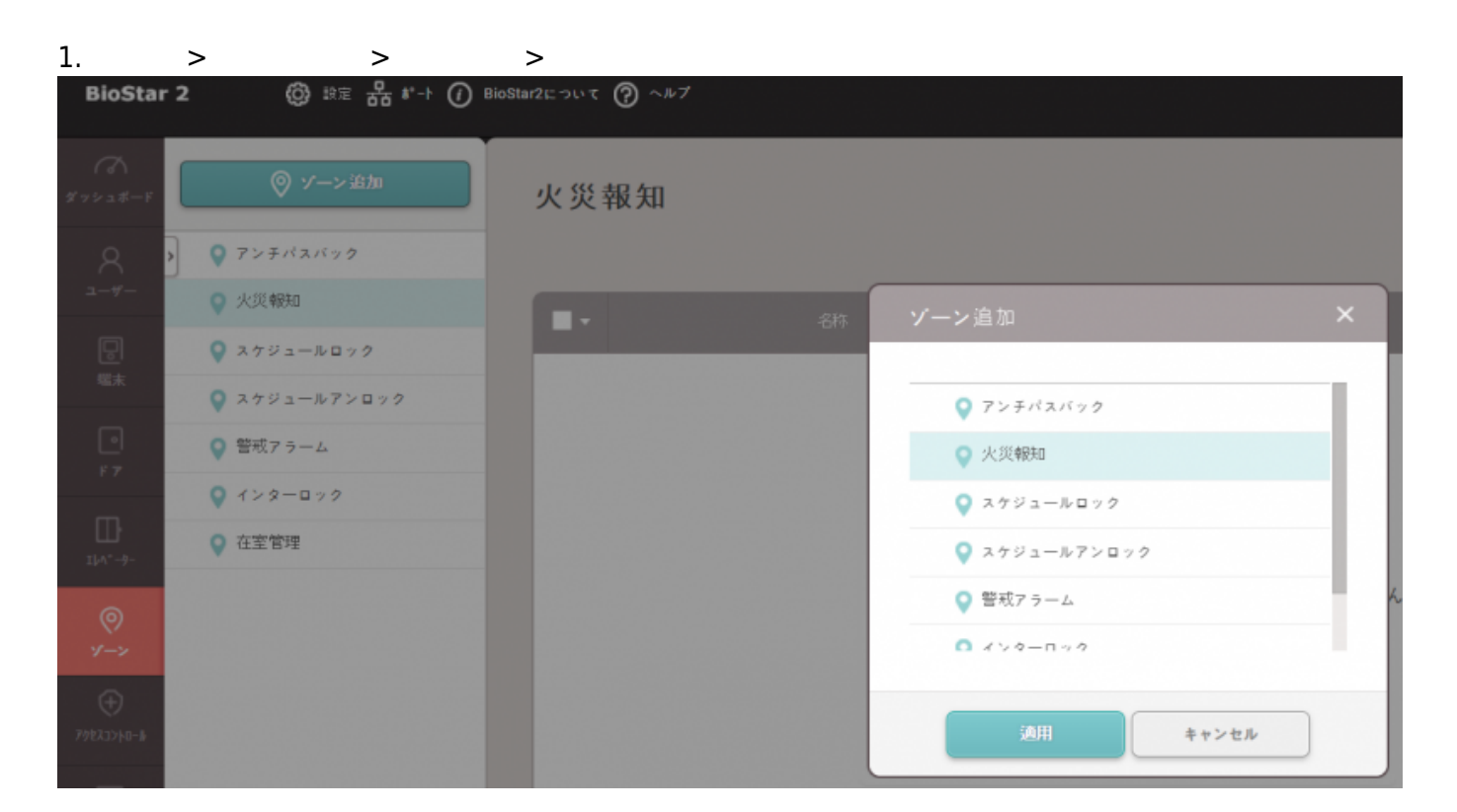

2. ゾーン名称を入力した後、**モード ローカル**または**グローバル**で選択してください。

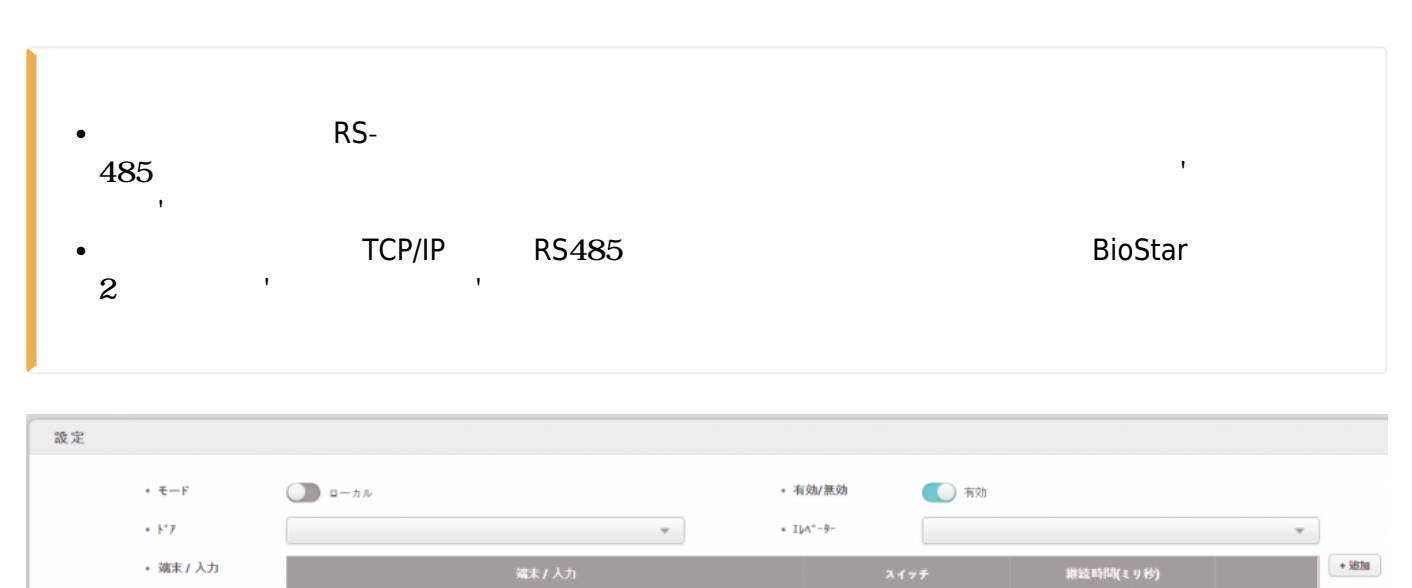

3.

## 2021/10/05 14:35 2/4

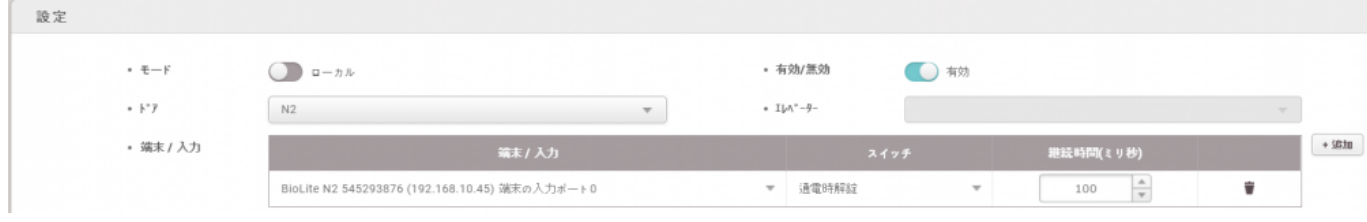

 $4.$ 

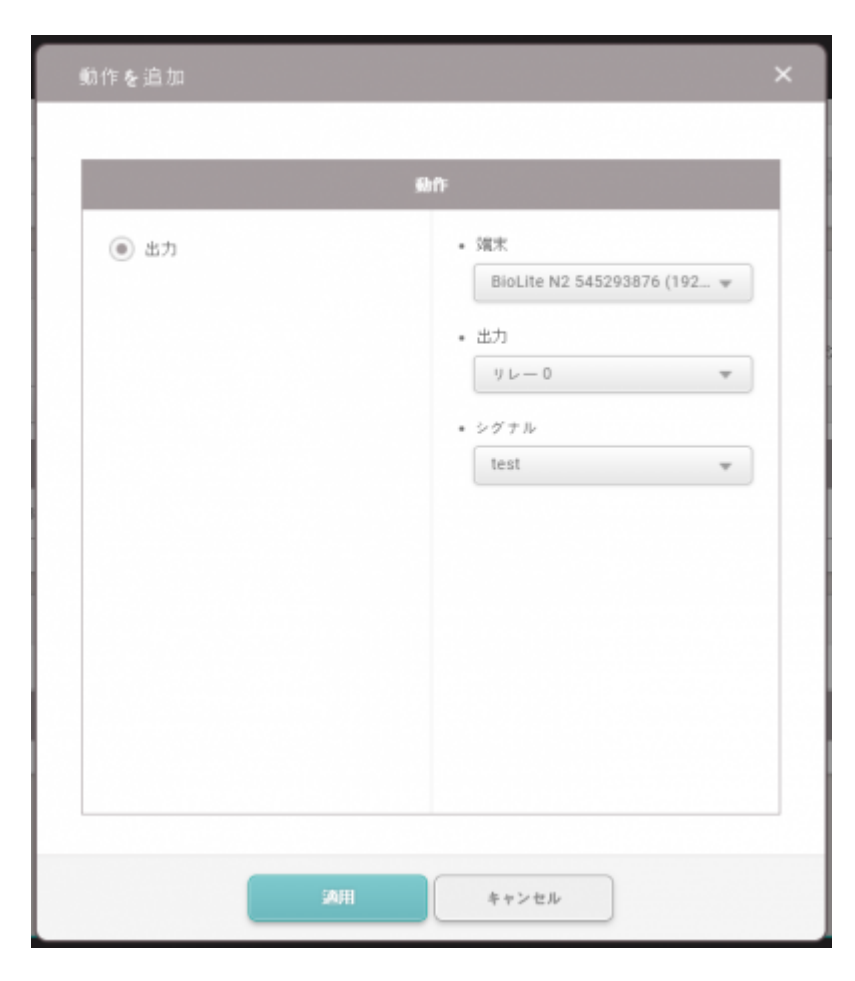

 $5.$ ' $\blacksquare$ 

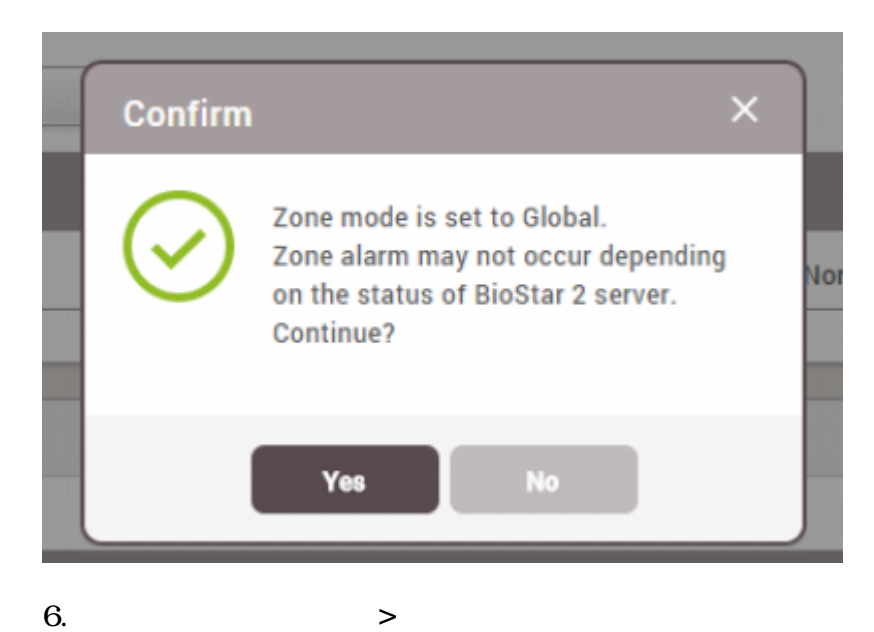

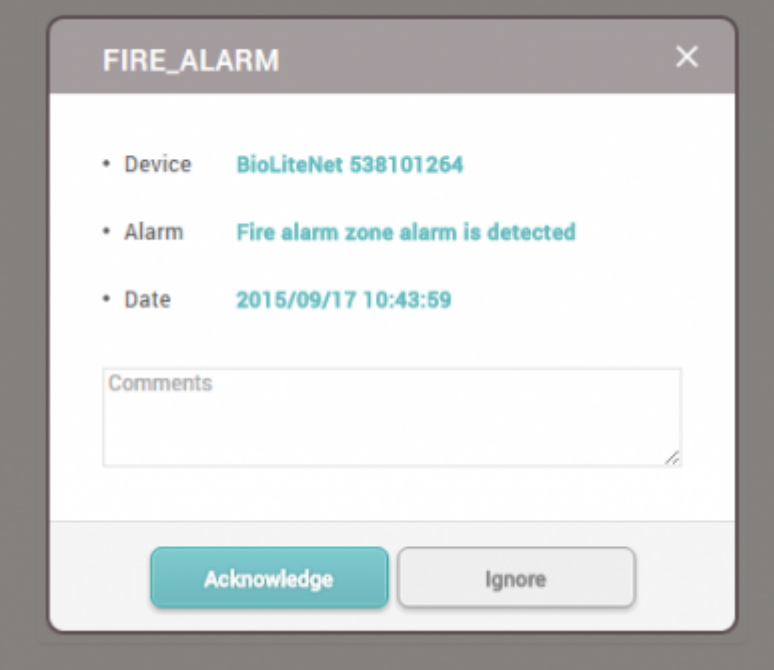

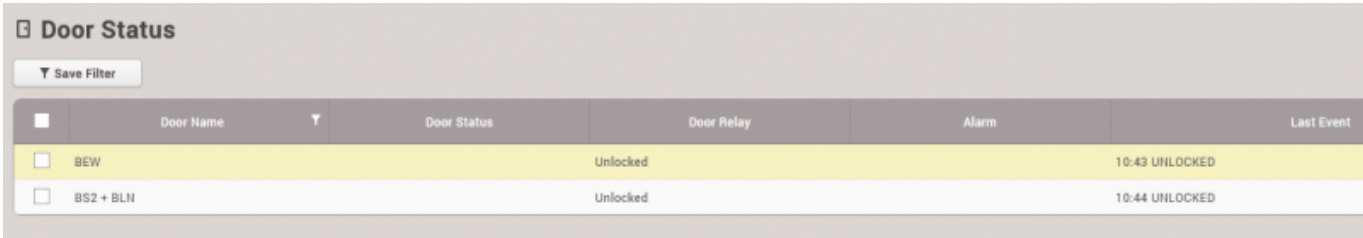

7.

![](_page_3_Picture_27.jpeg)

![](_page_3_Picture_28.jpeg)

## <span id="page-3-0"></span>[fire.mp4](http://kb.supremainc.com/knowledge/lib/exe/fetch.php?cache=&media=en:fire.mp4)

From: <http://kb.supremainc.com/knowledge/> -

Permanent link:

**[http://kb.supremainc.com/knowledge/doku.php?id=ja:how\\_to\\_configure\\_firealarm\\_zone&rev=1602133831](http://kb.supremainc.com/knowledge/doku.php?id=ja:how_to_configure_firealarm_zone&rev=1602133831)**

Last update: **2020/10/08 14:10**